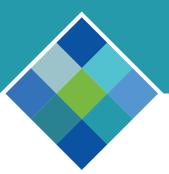

# how to navigate the Home Page

**GUIDE TO ONLINE ENROLLMENT** 

### **OVERVIEW**

Bellevue Benefits' functionality is accessed from the Left Menu Bar and icons that are found on the Home Page.

### **HOME PAGE ICONS**

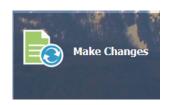

Click **Make Changes** to initiate a Qualifying Life Event.

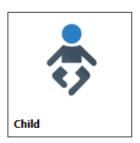

Click **Child** to review, add and update demographic information about your dependent child(ren).

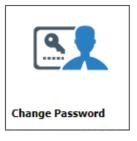

Click Change
Password to change
your secret questions
and to save a new
password. Your user
name can also be found
at Change Password.

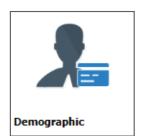

Click **Demographic** to review your personal information.

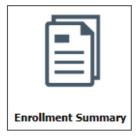

Click Enrollment Summary to access a list of the current and future benefits that you are enrolled in or have waived and the cost of those benefits.

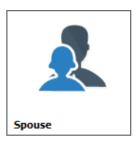

Click **Spouse** to review, add and update demographic information about your spouse or domestic partner.

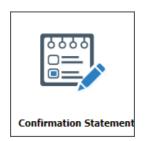

Click **Confirmation Statement** to access your Confirmation Statement, a summary of your current and future elected and waived benefits. This statement lists the effective date of coverage, cost of the benefit, who is covered by the benefit, the current/approved and elected/pending coverage amounts, and beneficiary information.

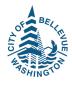

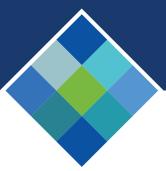

# how to navigate the Home Page

GUIDE TO ONLINE ENROLLMENT

### HELPFUL HOME PAGE LINKS

#### **Help Information**

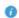

If you have any questions about the benefits available to you from the City of Bellevue, please contact the Gallagher Benefit Advocate Cer 1-800-542-3737.

For address and phone number changes, please use MySelf Service at https://myself.bellevuewa.gov.

For name changes, please contact Human Resources at 425-452-68

All changes need to be approved by Human Resources and are pending receipt of appropriate documentation. Changes, if approved, are effective

### **HELP INFORMATION**

- Gallagher Benefit Advocate Center, 1-800-542-3737
- MySelf Service, https://myself.bellevuewa.gov
- Human Resources, 425-452-6838

# Current Benefits From Your Pocket \$0.00

## **CURRENT BENEFITS**

- Lists the employee cost for each benefit in which you are currently enrolled.
- From Your Pocket will be \$0.00 for new hires until the date that benefits are effective.
- Pending benefit elections will not be reflected until approved.

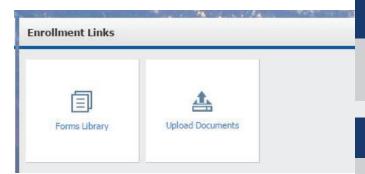

## **ENROLLMENT LINKS**

- Forms Library
- Upload Documents

## **QUICK LINKS**

- Beneficiary: Allows you to make a change in the beneficiary(ies) for your life insurance at any time.
- Initiate Qualifying Events: Allows you to make mid-year enrollment changes related to your life event.

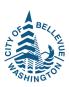

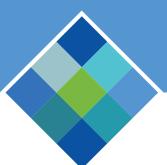

# how to navigate the Left Menu Bar

### GUIDE TO ONLINE ENROLLMENT

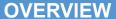

Bellevue Benefits functionality is accessed from the Left Menu Bar and icons that are found on the Home Page.

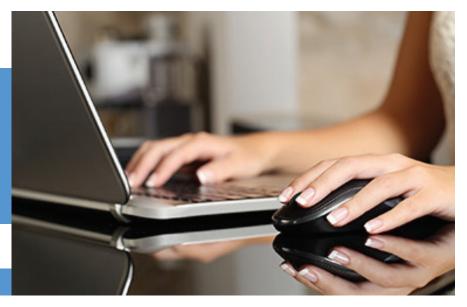

# **LEFT MENU BAR**

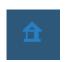

Click **Home** to return to the Home screen at any time.

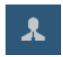

Click My Profile to open & view:

- Profile
- Demographics (Can be accessed from Demographics icon)
- Organization Chart (Not currently used)
- Initiate Qualifying Events (Can be accessed from the Make Changes icon & Quick Links, Initiate Qualifying Event)
- Change Password (Can be accessed from Change Password icon)
- Forms Library (Can be accessed from Enrollment Links)
- Additional Forms
- Upload Documents (Can be accessed from Enrollment Links)

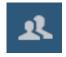

Click **My Dependents** to open & view:

- Spouse or Spouse Equivalent Management (Can be accessed from the Spouse icon)
- Child Management (Can be accessed from the Child icon)

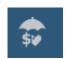

Click **My Benefits** to open & view:

- Enroll Now
- Beneficiary
- Confirmation Statement
- View Enrollment Summary

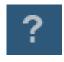

Help

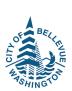